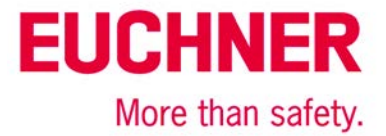

# EKS-Profibus an Siemens S7-300 - EKS Schlüssel einlesen

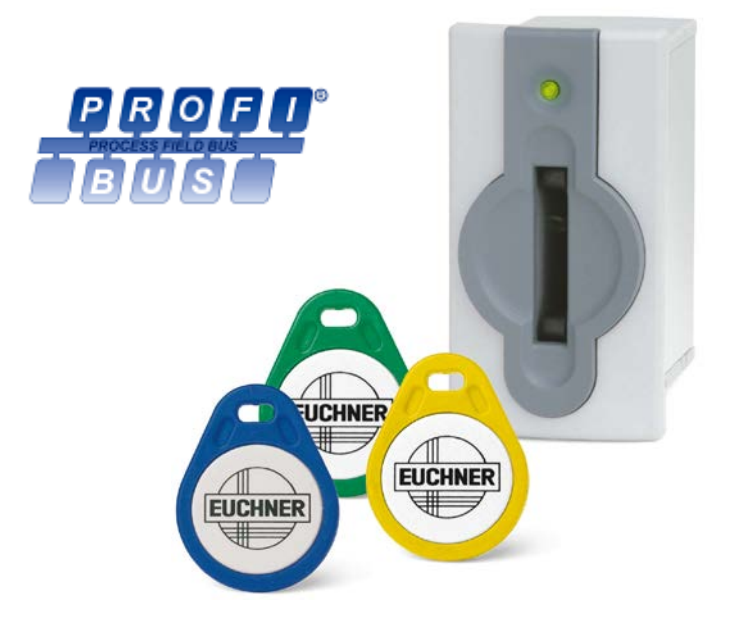

# **Inhalt**

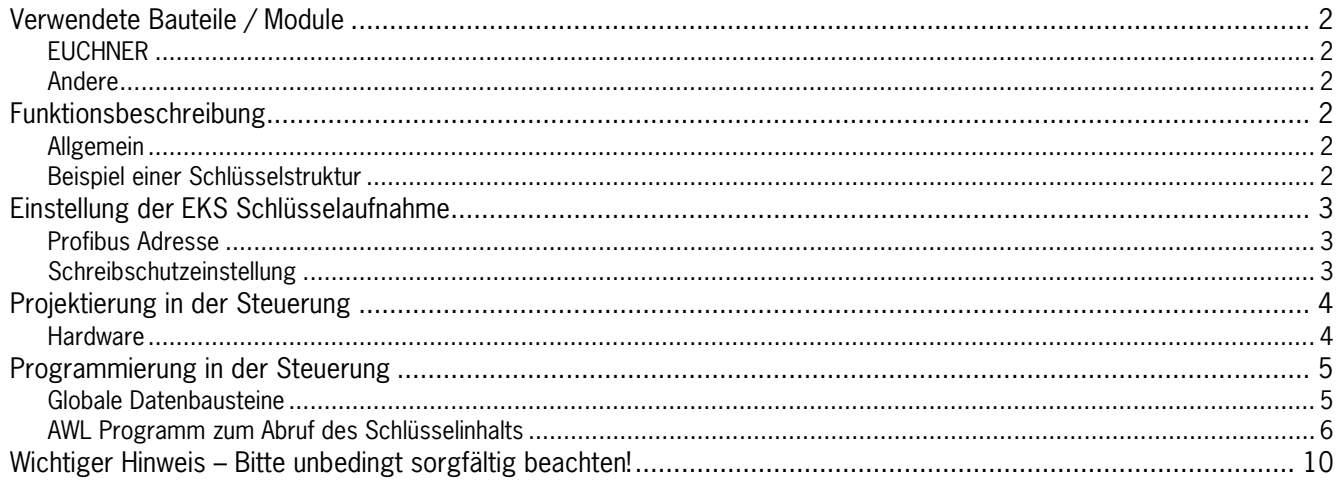

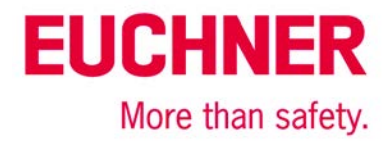

## <span id="page-1-0"></span>**Verwendete Bauteile / Module**

#### <span id="page-1-1"></span>*EUCHNER*

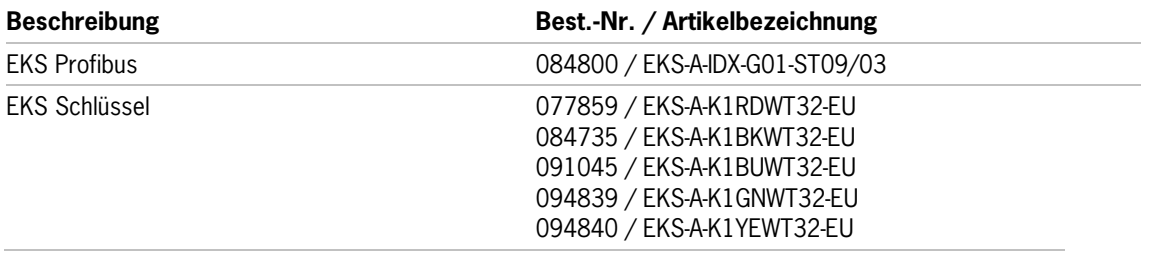

Tipp: Weitere Informationen und Downloads zu den o.g. EUCHNER-Produkten finden Sie unter www.EUCHNER.de. Geben Sie einfach die Bestellnummer in die Suche ein.

#### <span id="page-1-2"></span>*Andere*

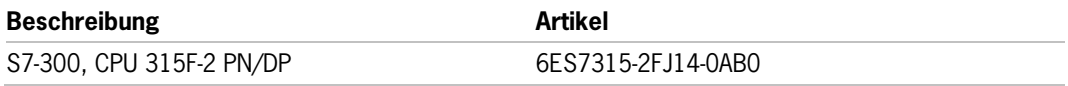

### <span id="page-1-3"></span>**Funktionsbeschreibung**

#### <span id="page-1-4"></span>*Allgemein*

Das EKS wird über den Profibus an einer Siemens S7-300 SPS angeschlossen. Es sollen alle Daten entsprechend der folgenden Datenstruktur ausgelesen werden.

#### <span id="page-1-5"></span>*Beispiel einer Schlüsselstruktur*

Die Daten auf dem Schlüssel sind wie folgt strukturiert:

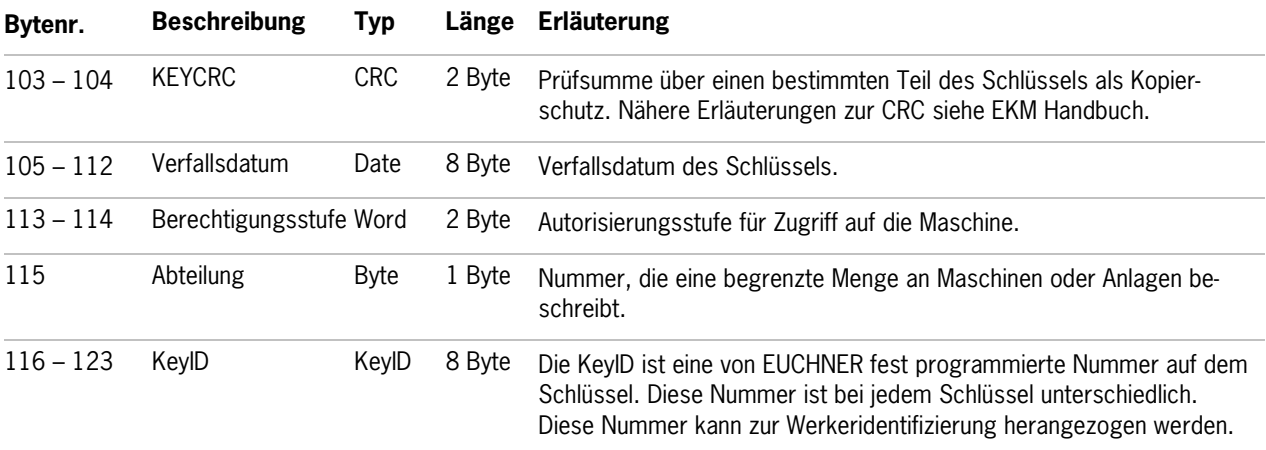

Die Struktur entspricht dem Applikationsbeispiel AP000169-2…

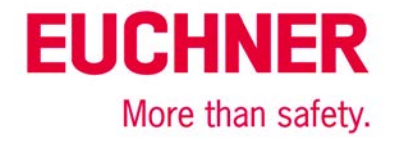

## <span id="page-2-0"></span>**Einstellung der EKS Schlüsselaufnahme**

#### <span id="page-2-1"></span>*Profibus Adresse*

Das Gerät soll auf Adresse 75 eingestellt werden. Die Adresse 75 lautet binär geschrieben 1001011. Die DIP-Schalter 1 bis 7 werden dementsprechend eingestellt (DIP Schalter 1 ist das niederwertige Bit).

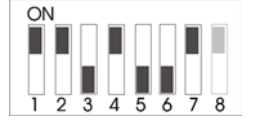

*Bild 1*

#### <span id="page-2-2"></span>*Schreibschutzeinstellung*

Das Gerät wird nur zum Lesen konfiguriert. Dementsprechend wird der DIP Schalter 8 auf ON gestellt.

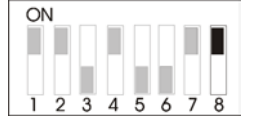

*Bild 2*

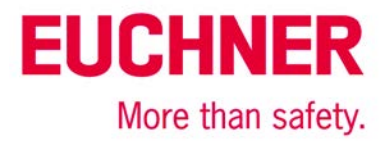

## <span id="page-3-0"></span>**Projektierung in der Steuerung**

#### <span id="page-3-1"></span>*Hardware*

Für die Projektierung wird der Simatic Manager Version 5.5+SP1 eingesetzt. Um das EKS am Profibus zu parametrieren, ziehen Sie das Objekt "EKS-A-IDX-G01-ST09/03" auf den Profibus und anschließend das Modul "Read/Write: 32 Byte" in den ersten Slot. Der Adressbereich kann auf 256 bis 287 eingestellt bleiben. Die Größe von 32 Byte wird gewählt, da insgesamt 21 Byte an Nutzdaten inkl. der KeyID abgeholt werden sollen. Hierzu muss in der Steuerung ein ausreichend großer Eingangsbereich gehalten werden.

Wenn ein neuer Schlüssel gesteckt wird, werden die Daten ab Byte 0 immer automatisch gelesen. Da in diesem Beispiel die Nutzdaten nicht am Anfang des Schlüssels sondern am Ende stehen, werden die eigentlichen Nutzdaten in einer Leseroutine im Ablaufprogramm geladen. Dabei wird die KeyID mit abgeholt.

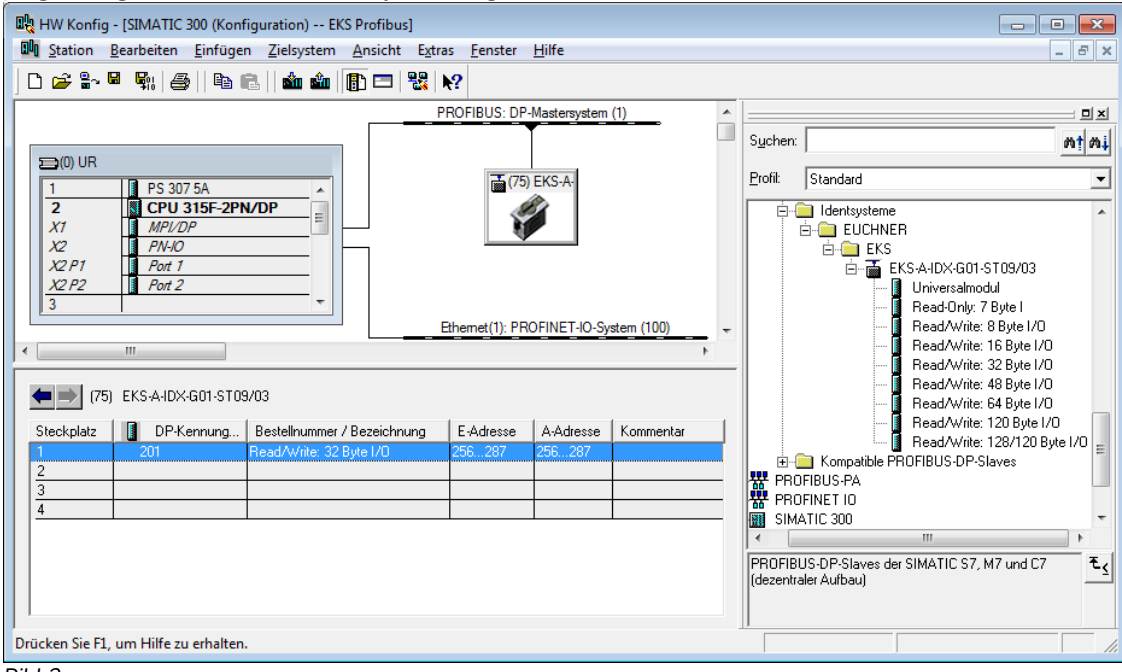

#### *Bild 3*

In den Eigenschaften zur Profibus Schnittstelle des DP-Slaves stellen Sie die Adresse 75, passend zur Einstellung an den DIP-Schaltern, ein. Die Subnetz Parameter stellen Sie entsprechend Ihres Bussystems ein.

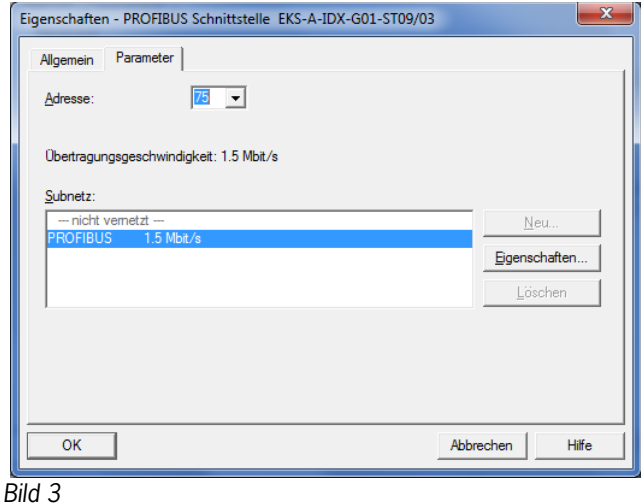

# **EUCHNER** More than safety.

### <span id="page-4-0"></span>**Programmierung in der Steuerung**

#### <span id="page-4-1"></span>*Globale Datenbausteine*

Es werden Datenbausteine angelegt, in denen die Sende- und Empfangsdaten für das EKS abgelegt werden. Im Datenbaustein DB1 für das Lesen sind die Daten strukturiert angelegt, wobei alle Daten mit mehr als einem Byte als Einzelbytes angelegt sind, um das geradzahlige Alignement in der Steuerung zu umgehen. Der Datenbaustein muss dieselbe Länge wie der Eingangsbereich des EKS haben, da andernfalls die Systemfunktion zum Lesen nicht funktioniert.

#### **DB1, ReadBufferEKS**

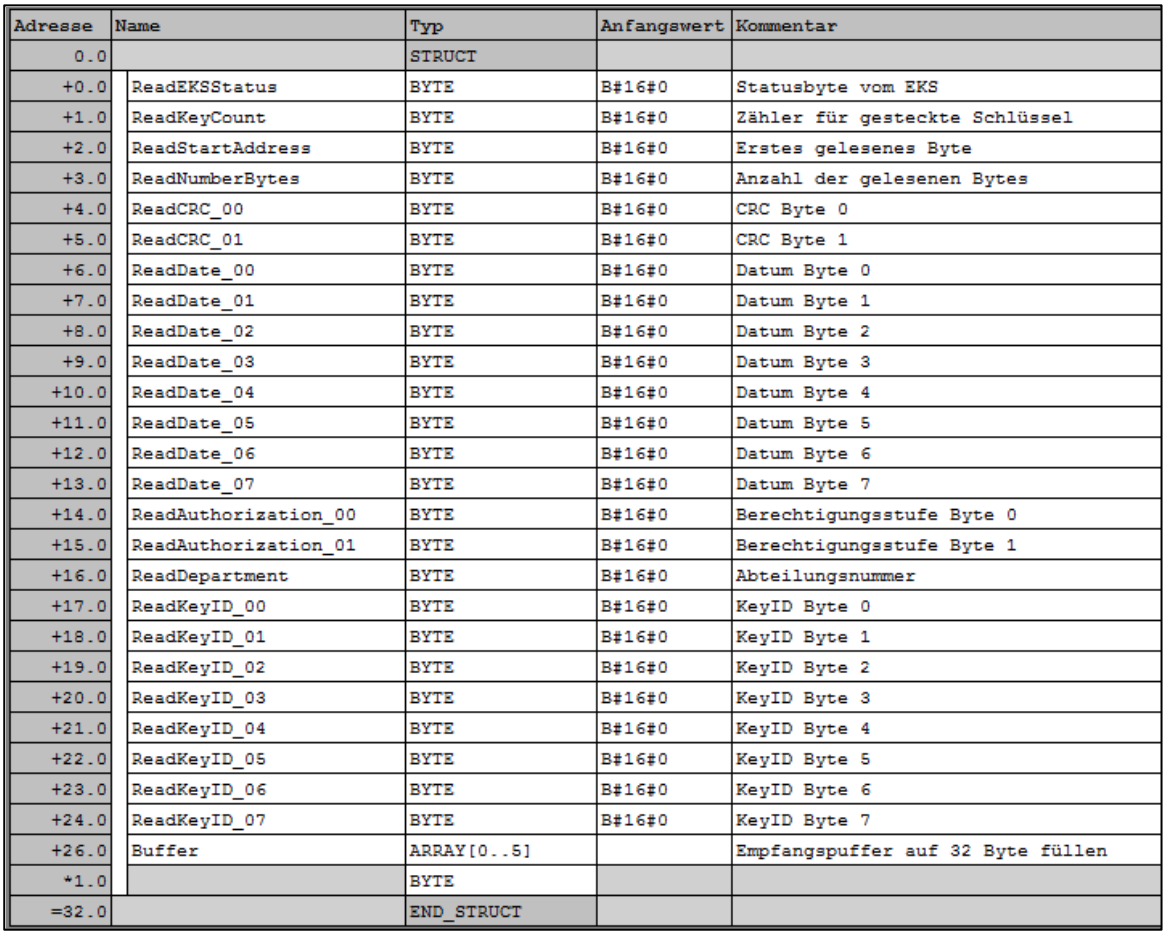

*Bild 4*

Da ein Kommando an das EKS gesendet werden muss, damit die Daten ab Byte Nr. 103 inklusive der KeyID gelesen werden können, stehen am Anfang des Datenbausteins DB2 die hierzu notwendigen Daten. Es wird immer derselbe Datenbereich vom EKS Schlüssel gelesen. In der Initialisierung wird der Datenbaustein passend vorbelegt. Dies sind die Bytes WriteCommand (64(dez)), WriteStartAddress (103(dez)) und WriteNumberBytes (21(dez)). Der Datenbaustein muss dieselbe Länge wie der Ausgangsbereich des EKS haben, da andernfalls die Systemfunktion zum Schreiben nicht funktioniert.

#### **DB2, WriteBufferEKS**

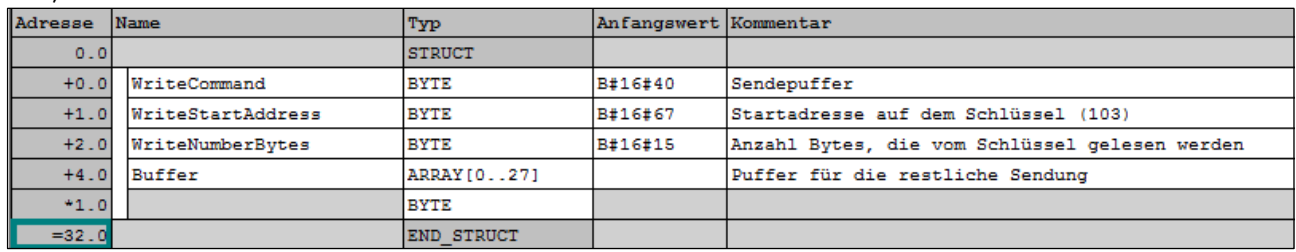

*Bild 5*

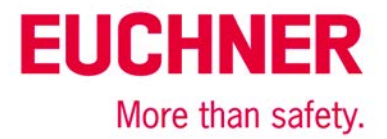

#### **DB10, Instanzenbaustein für FB1**

Da der Funktionsbaustein FB1 mit statischen Variablen arbeitet, muss ein DB als Instanzenbaustein verwendet werden. Im Beispiel wird dazu DB10 angelegt.

#### <span id="page-5-0"></span>*AWL Programm zum Abruf des Schlüsselinhalts*

Das Leseprogramm ist in diesem Beispiel im FB1 programmiert. Das Programm liest nur dann, wenn ein Schlüssel gesteckt ist und neue Daten bereit stehen. Ein bereits gelesener Schlüssel wird kein zweites Mal eingelesen. Es werden die Daten ab Byte 103 (KeyCRC) inklusive der KeyID gelesen und im Datenbaustein DB1 ab Byte 4 zur weiteren Bearbeitung zur Verfügung gestellt. Insgesamt werden 21 Bytes Nutzdaten vom EKS Schlüssel abgeholt.

Im den Bytes 0 bis 3 des DB1 werden die Statusbytes vom EKS gespeichert.

#### **Beschreibung der Schnittstelle**

**Eingabedaten**

Keine.

#### **Ausgabedaten**

Fehlermeldung, Neuer Schlüssel und Status des DP-Slaves.

#### **Ein- Ausgabedaten**

Keine.

#### **Statische Daten**

Der Zählerstand des EKS wird statisch angelegt. Dieser Wert wird gegen den Wert, der vom EKS gelesen wird, verglichen. Es werden nur dann Daten abgeholt, wenn die beiden Werte unterschiedlich sind.

#### **Temporäre Daten**

Keine

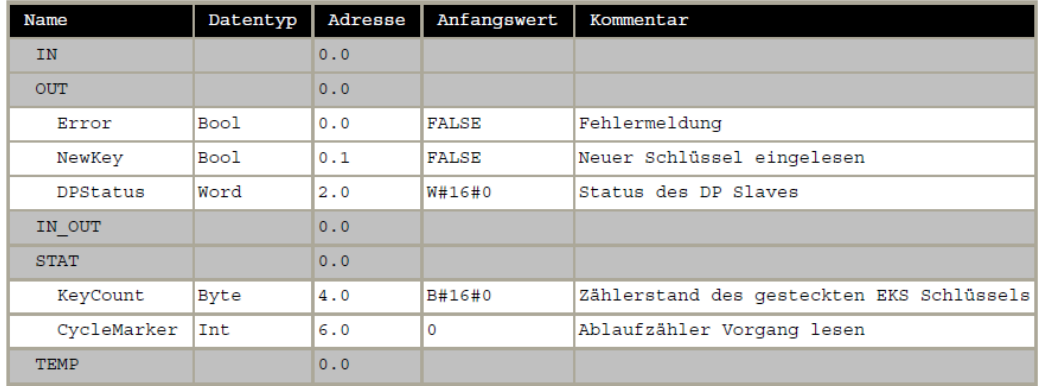

*Bild 6*

#### **Veränderte Register**

A1, A2, SW

#### **Unveränderte Register**

AR1, AR2, DBR1, DBR2

#### **Verwendete Systemfunktionen**

SFC14, DPRD\_DAT – DP-Normslaves/PROFINET IO-Devices lesen SFC15, DPWR\_DAT – DP-Normslaves/PROFINET IO-Devices schreiben

#### **Globale Daten**

Die Datenbausteine DB1 und DB2 werden mit einer Mindestgröße von jeweils 32 Byte vorausgesetzt. Der Inhalt des Datenbausteins DB1 wird vollständig überschrieben. Im Datenbaustein DB2 werden die erste 3 Bytes (Kommandobyte. EKS Adresse und Länge der Nutzdaten) überschrieben.

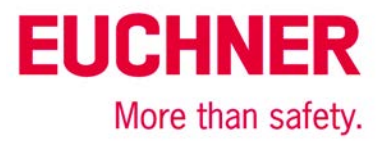

#### **Symboltabelle**

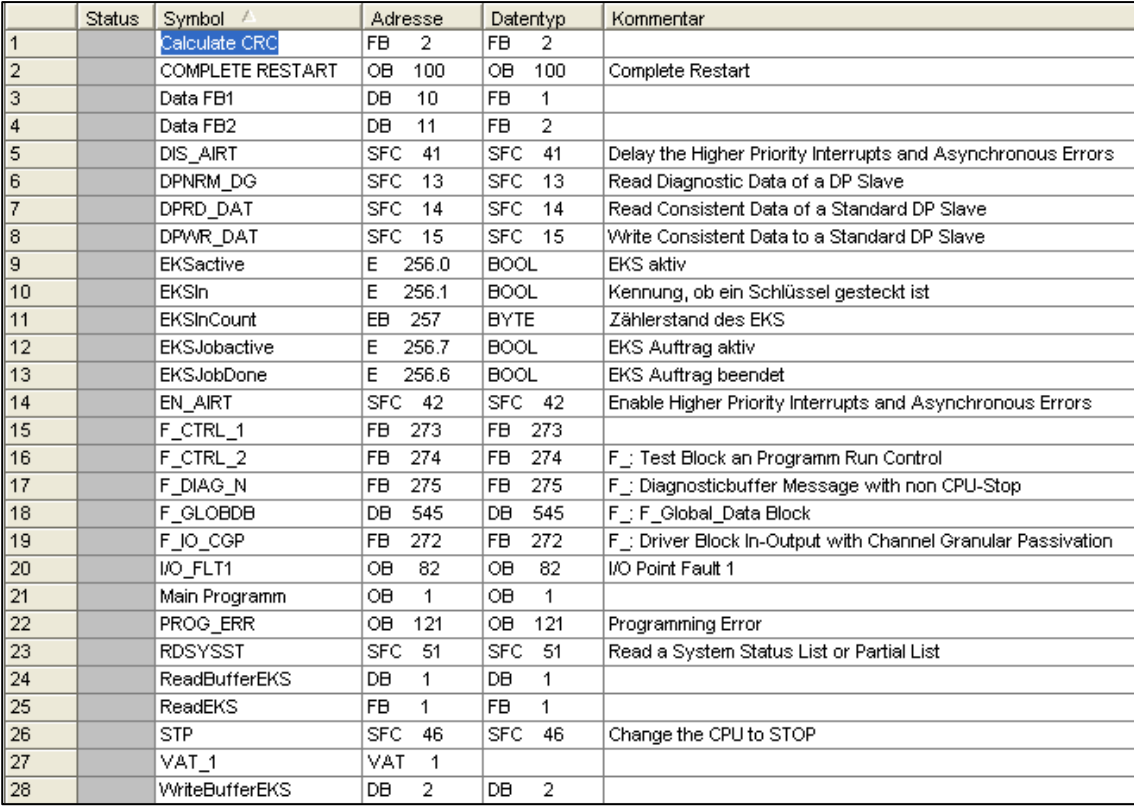

*Bild 8*

#### **AWL Programm im FB1- ReadEKS**

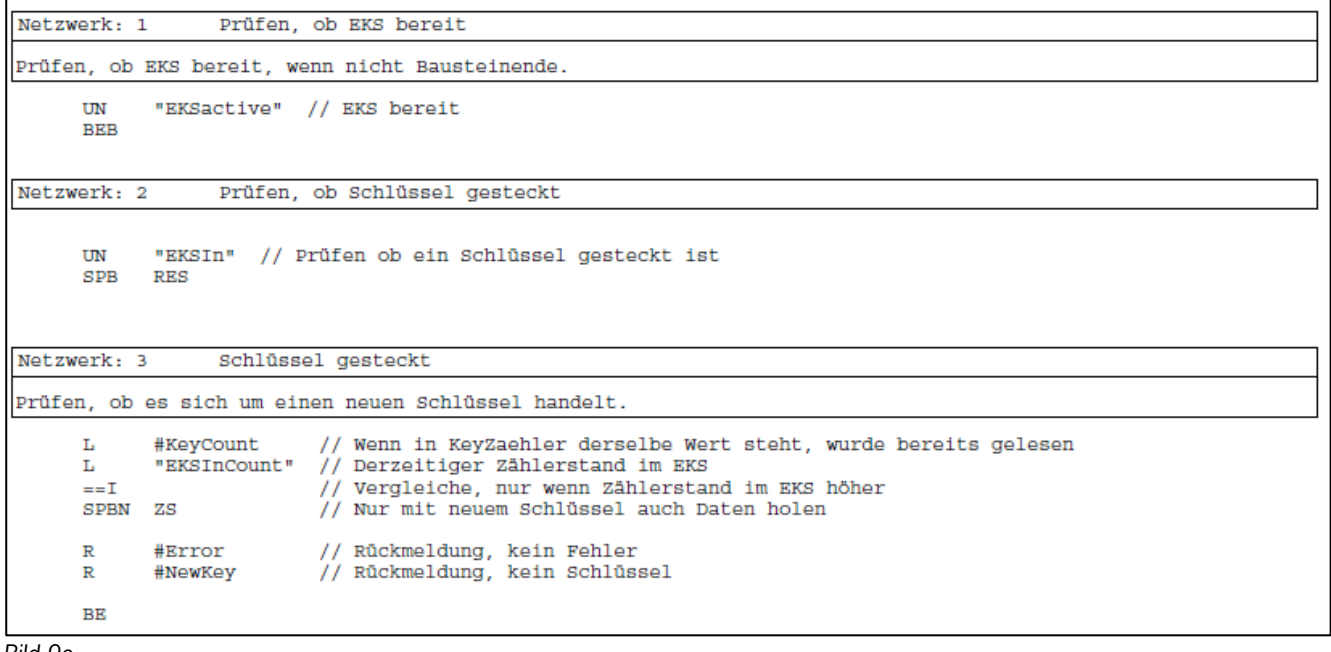

*Bild 9a*

# **EUCHNER**

More than safety.

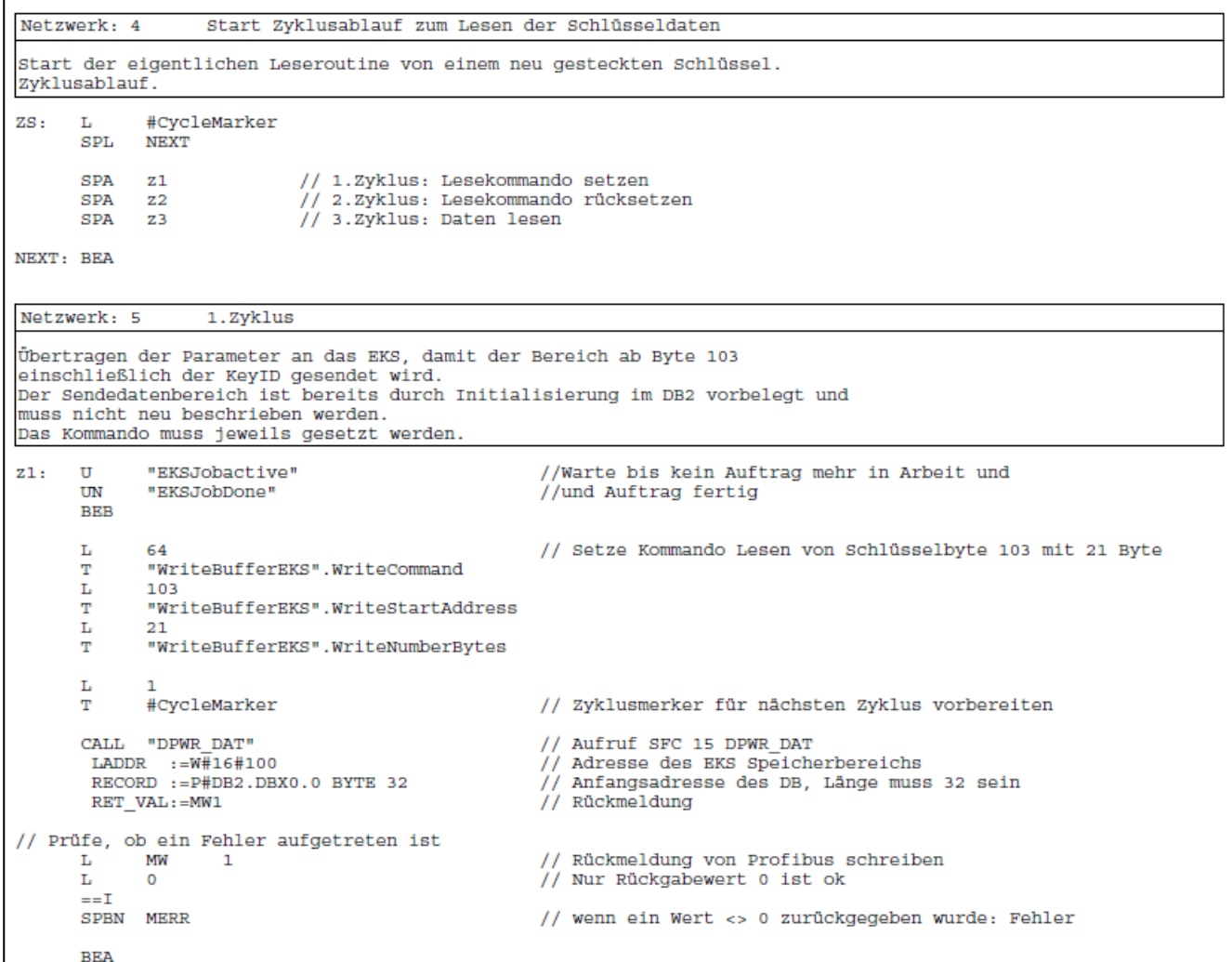

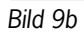

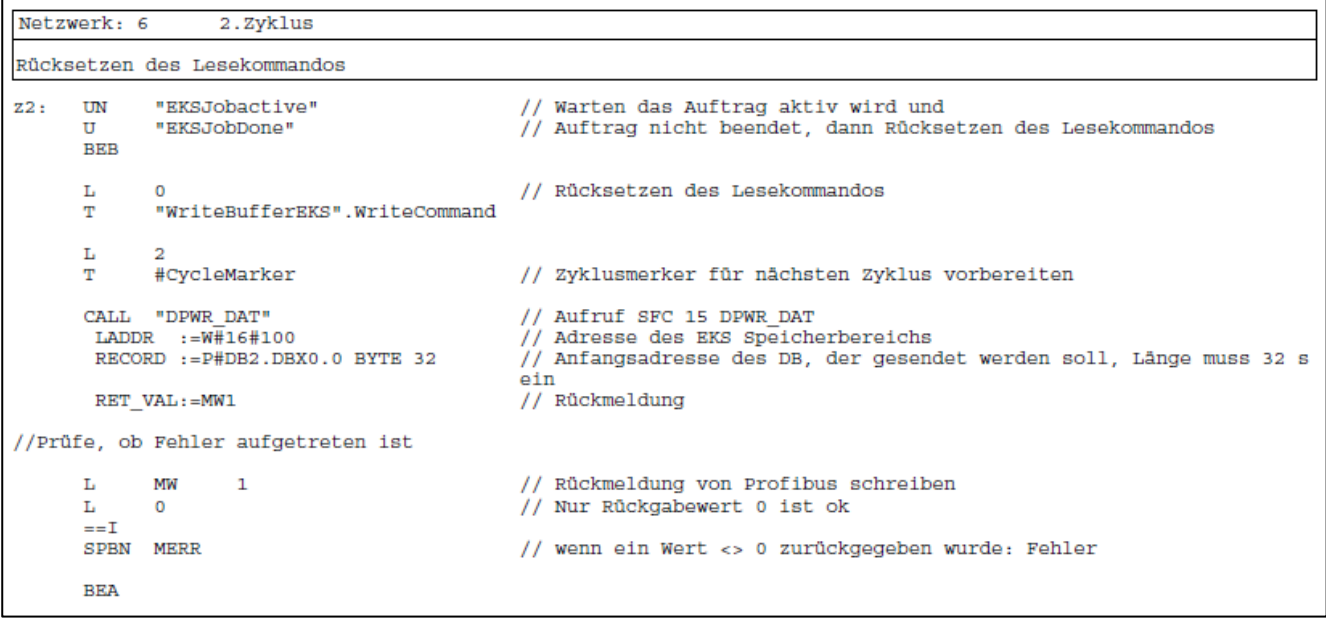

*Bild 9c*

# **EUCHNER**

More than safety.

```
Netzwerk: 7
                       3.Zyklus
Lesen der Schlüsseldaten.
                "EKSJobactive"
                                                    // Warte bis kein Auftrag mehr in Arbeit und
23:TTIN
                "EKSJobDone"
                                                    // und Auftrag fertig
        BEB
        CALL "DPRD_DAT"
                                                    // Aufruf SFC 14 DPRD_DAT
         LADDR :=W\overline{+}16\overline{+}100// Adresse des EKS Speicherbereichs
                                                    // Rückmeldung<br>// Rückmeldung<br>// Anfangsadresse des DB,in dem empfangen werden soll, Länge muss 32 sei
         \texttt{RET\_VAL}: = \texttt{MW1}RECORD := P#DB1.DBX0.0 BYTE 32
                                                    \mathbf nL
                \mathbf 0\mathbf T#CycleMarker
//Prüfe, ob Fehler aufgetreten ist
                          \mathbf 1// Rückmeldung von Profibus lesen
        Ŀ
                MW
                                                    // Nur Rückgabewert 0 ist ok
        L
                \pmb{0}=-T
        SPBN MERR
                                                    // wenn ein Wert <> 0 zurückgegeben wurde: Fehler
//Schlüssel vollständig gelesen, die Daten stehen jetzt im DB1
                                                   nder soenen jeung zählerstand aus EKS auslesen<br>// Derzeitigen Zählerstand aus EKS auslesen<br>// Merken, dass mit diesem Zählerstand vollständig gelesen wurde<br>// Zurück melden, dass ein neuer Schlüssel komplett gelesen wurde<br>
                "EKSInCount"
        \mathbf{L}_\parallelT
                #KeyCount
                #NewKey
        s
                #Error
        \mathbb RBEA
Netzwerk: 8
                       Fehlerbearbeitung
MERR: L
                MW
                          \mathbf{I}#DPStatus
                                   // DP Status als Rückmeldung im Fehlerfall
        T
                                   // Rückwert = 1, Fehler aufgetreten<br>// Rückmeldung, kein Schlüssel
        s
                #Error
                #NewKev
        R
        \mathbf L\circ#CycleMarker // Ablaufzyklus zurücksetzen
        т
        BR
Netzwerk: 9
                       Reset
                                    // kein Fehler
RES:
                #Error
        R
                                    // Rückmeldung, kein Schlüssel
        \mathbb R#NewKey
        L
                \mathbf 0T
                #CycleMarker
                                   // Ablaufzyklus zurücksetzen
```
*Bild 9d*

#### **Aufruf von FB1**

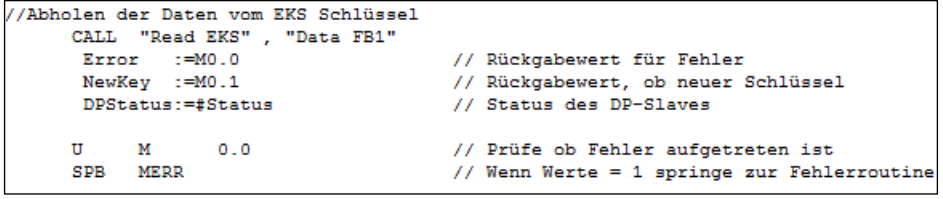

*Bild 10*

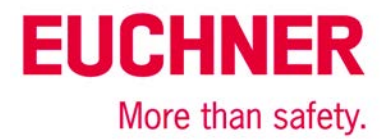

# <span id="page-9-0"></span>**Wichtiger Hinweis – Bitte unbedingt sorgfältig beachten!**

Dieses Dokument richtet sich an einen Konstrukteur, der die entsprechenden Kenntnisse in der Sicherheitstechnik hat und die Kenntnis der einschlägigen Normen besitzt, z. B. durch eine Ausbildung zum Sicherheitsingenieur. Nur mit entsprechender Qualifikation kann das vorgestellte Beispiel in eine vollständige Sicherheitskette integriert werden.

Das Beispiel stellt nur einen Ausschnitt aus einer vollständigen Sicherheitskette dar und erfüllt für sich allein genommen keine Sicherheitsfunktion. Zur Erfüllung einer Sicherheitsfunktion muss beispielsweise zusätzlich die Abschaltung der Energie der Gefährdungsstelle sowie auch die Software innerhalb der Sicherheitsauswertung betrachtet werden.

Die vorgestellten Applikationen stellen lediglich Beispiele zur Lösung bestimmter Sicherheitsaufgaben zur Absicherung von Schutztüren dar. Bedingt durch applikationsabhängige und individuelle Schutzziele innerhalb einer Maschine/Anlage können die Beispiele nicht erschöpfend sein.

#### **Falls Fragen zu diesem Beispiel offen bleiben, wenden Sie sich bitte direkt an uns.**

Nach der Maschinenrichtlinie 2006/42/EG ist der Konstrukteur einer Maschine bzw. Anlage verpflichtet, eine Risikobeurteilung durchzuführen und Maßnahmen zur Minderung des Risikos zu ergreifen. Er muss sich hierbei an die einschlägigen nationalen und internationalen Sicherheitsnormen halten. Normen stellen in der Regel den aktuellen Stand der Technik dar. Der Konstrukteur sollte sich daher laufend über Änderungen in den Normen informieren und seine Überlegungen darauf abstimmen, relevant sind u.a. die EN ISO 13849 und EN 62061. Diese Applikation ist immer nur als Unterstützung für die Überlegungen zu Sicherheitsmaßnahmen zu sehen.

Der Konstrukteur einer Maschine/Anlage ist verpflichtet die Sicherheitstechnik selbst zu beurteilen. Die Beispiele dürfen nicht zu einer Beurteilung herangezogen werden, da hier nur ein kleiner Ausschnitt einer vollständigen Sicherheitsfunktion sicherheitstechnisch betrachtet wurde.

Um die Applikationen der Sicherheitsschalter an Schutztüren richtig einsetzen zu können, ist es unerlässlich, dass die Normen EN ISO 13849-1, EN ISO 14119 und alle relevanten C-Normen für den jeweiligen Maschinentyp beachtet werden. Dieses Dokument ersetzt keinesfalls eine eigene Risikoanalyse und kann auch nicht als Basis für eine Fehlerbeurteilung herangezogen werden.

Insbesondere bei einem Fehlerausschluss ist zu beachten, dass dieser nur vom Konstrukteur einer Maschine bzw. Anlage durchgeführt werden kann und dass hierzu eine Begründung notwendig ist. Ein genereller Fehlerausschluss ist nicht möglich. Nähere Auskünfte zum Fehlerausschluss gibt die EN ISO 13849-2.

Änderungen an Produkten oder innerhalb der Baugruppen von dritten Anbietern, die in diesem Beispiel verwendet werden, können dazu führen, dass die Funktion nicht mehr gewährleistet ist oder die sicherheitstechnische Beurteilung angepasst werden muss. In jedem Fall sind die Angaben in den Betriebsanleitungen sowohl seitens EUCHNER, als auch seitens der dritten Anbieter zugrunde zu legen, bevor diese Applikation in eine gesamte Sicherheitsfunktion integriert wird. Sollten hierbei Widersprüche zwischen Betriebsanleitungen und diesem Dokument auftreten, setzen Sie sich bitte mit uns direkt in Verbindung.

#### **Verwendung von Marken- und Firmennamen**

Alle aufgeführten Marken- und Firmennamen sind Eigentum des jeweiligen Herstellers. Deren Verwendung dient ausschließlich zur eindeutigen Identifikation kompatibler Peripheriegeräte und Betriebsumgebungen im Zusammenhang mit unseren Produkten.

> EUCHNER GmbH + Co. KG · Kohlhammerstraße 16 · 70771 Leinfelden-Echterdingen Telefon: +49 711 75 97 -0 · Telefax: +49 711 75 97 -303 · info@euchner.de · www.euchner.de